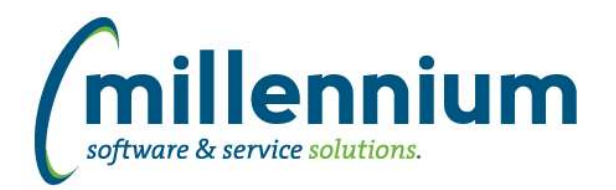

# *FASTBUDGET*

### **Case: 40597 Budget Transfer Approval page: allow Comments field to be mandatory**

Added configuration setting # 396 "Require Budget Transfer Approval "Additional Comments" (Y/N)" (default value is "N").

This new setting controls whether the Comments field on the Approval page is mandatory or not.

### **Case: 41416 Audit reports should catch NULL GL coding and/or NULL comments**

Development, Budget Transfer and Budget Invalid Coding Audit Reports were updated to identify and highlight blank FOAPAL elements and missing comments.

### **Case: 41482 Allow Budget Transfer to be posted to future fiscal year development series**

Added configuration setting # 395 "Allow Budget Transfer to be posted to Future Year Development Series."

This is a numeric setting where the value means the number of future years to display. The default value is 0.

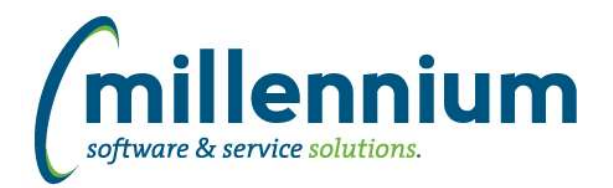

# *Global Changes That Affect All Applications*

### **Case: 41346 Graphing - Default Legend title when multiple Y axis are selected**

When adding a Y-axis to a graph, the title of the selected field will be the default value for the Y-axis legend title.

### **Case: 41397 Query with #substitution# filters and -- style comments works in Query Builder but breaks in Query Viewer**

Fixed a bug with Query Viewer where queries that contain #substitution# filters as well as --style line comments would break the query.

### **Case: 41616 Updates for handling Dashboard Filters when drilling down to pages**

When clicking on the title of a grid/graph item on a Dashboard to drill down, if that Dashboard has filters which are being used the filter values will now overwrite the filters of the underlying Pinned Report instead of just appending to them.

For example, if your Pinned Report had "Example Filter = A" and Dashboard had "Example Filter = B" the system will show results for "Example Filter = B" where as prior to this update the report would run with "Example Filter = A AND Example Filter = B."